## HOW TO UPLOAD YOUR FUNDING DOCUMENTS THROUGH SNAP CENTRAL OR SNAP LOAN

We're dedicated to finding new ways to support you, so you can focus on growing your business. Now, when you submit applications through SNAP Central or SNAP Loan, you can upload all your supporting documents in one place without having to email them. Upload the documents as they're ready and keep track of everything with the new Funding Documents Checklist. Here's what you need to know about using this new feature.

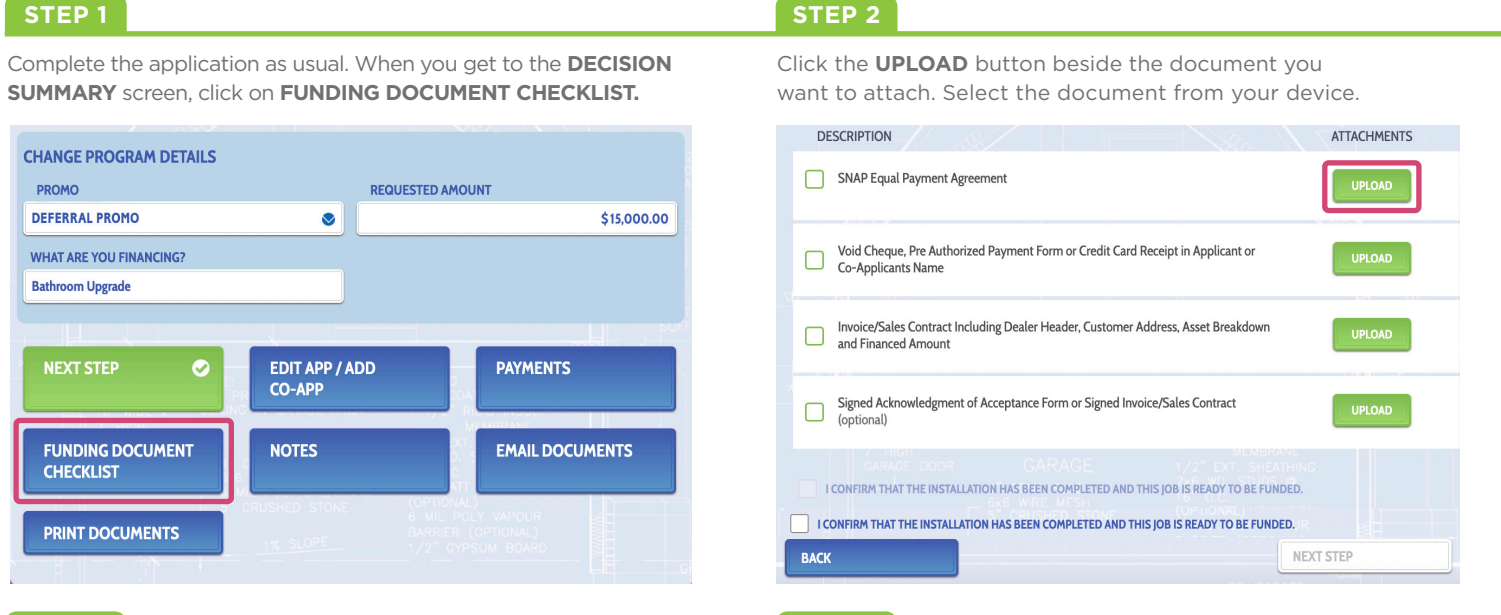

**DESCRIPTION** 

 $\mathbf{A}$ 

 $\overline{\mathbf{v}}$ 

 $\blacktriangledown$ 

**BACK** 

SNAP Equal Payment Agreement

Document approved Replace

Document approved | Replace

Your documents have been submitted

Document deficient View deficiencies

Co-Applicants Name

and Financed Amount

Document deficient | View deficiencies

Void Cheque, Pre Authorized Payment Form or Credit Card Receipt in Applicant or

Invoice/Sales Contract Including Dealer Header, Customer Address, Asset Breakdown

Signed Acknowledgment of Acceptance Form or Signed Invoice/Sales Contract

**CONFIRM THAT THE INSTALLATION HAS BEEN COMPLETED AND THIS IOB IS READY TO BE FUNDED.** 

## **STEP 3** STEP 4

Once all the documents are uploaded, click the confirmation check box and then the **NEXT STEP** button. You'll be asked to confirm that the installation is complete and ready for funding. Click **OK** to confirm or **CANCEL** to go back.

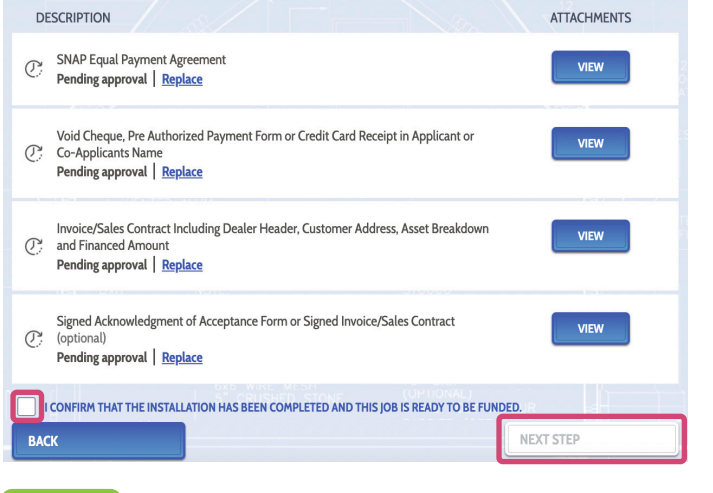

## **STEP 5**

Once you've updated all the deficient documents, click the confirmation checkbox and then the **NEXT STEP** button. Click **OK** to confirm or **CANCEL** to go back.

For dealer reference only; not for distribution to customers or competitors.

**For more information, reach out to your Business Development Manager.**

Refer to the **FUNDING DOCUMENT CHECKLIST** screen to view the status of documents. To update approved documents, click **REPLACE** below the document name. For deficient documents, click **VIEW DEFICIENCIES** to review the issues. Then click the **VIEW** button to upload a new document.

ATTACHMENTS

**VIEW** 

**VIEW** 

VIEW

VIEW

A PROUDLY

**CANADIAN COMPANY** 

**NEXT STEP**